## **Manager- Nastavení úvěrového rámce odběratele**

Program Manager umožňuje nastavit **úvěrový limit = úvěrový rámec** (udávající maximální výši pohledávek) pro odběratele **v agendě Adresy**.

Při vystavování faktur a zakázek je pak uživatel upozorněn, pokud došlo k překročení úvěrového limitu nebo má nezaplacené faktury po splatnosti. Například při zadání Organizace (Firmy), která svůj úvěrový rámec překročila na tuto skutečnost upozorní a zobrazí poznámku z adres (př. "Fakturovat pouze za hotové").

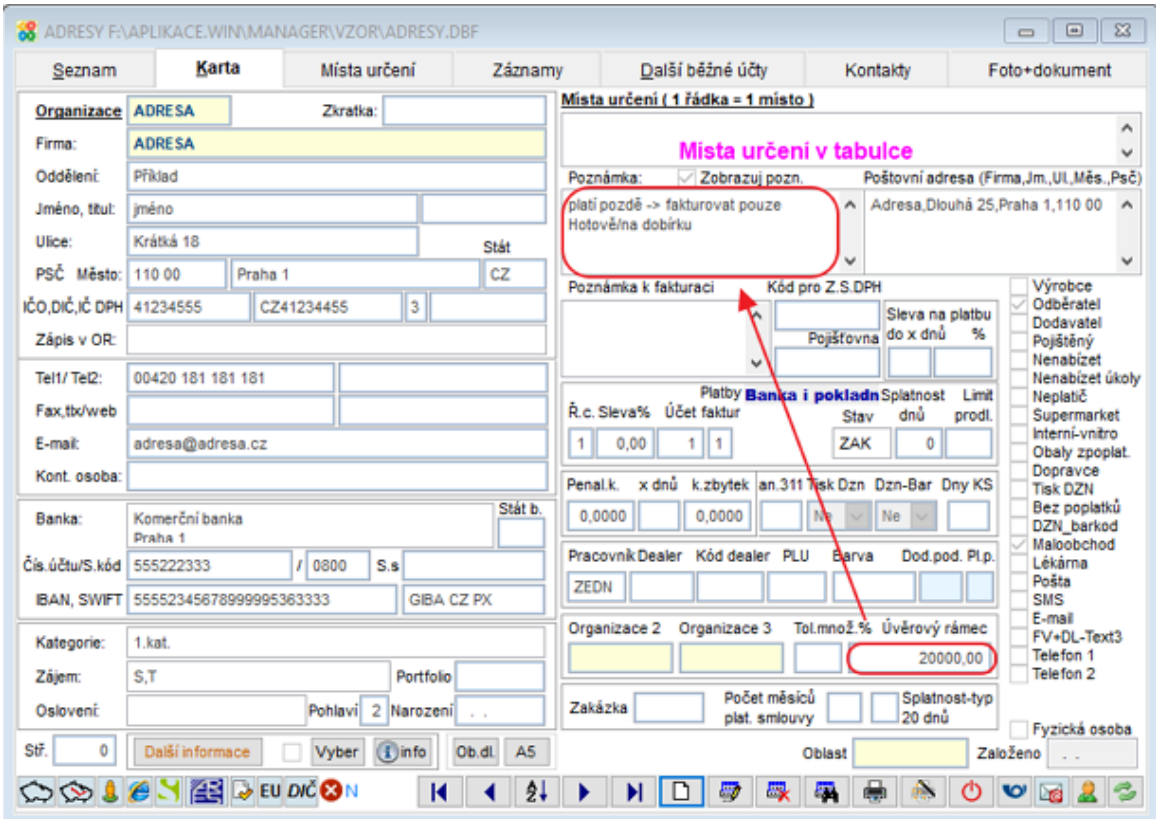

**Nastavení**m **parametrů** pak můžete upřesnit, co se při překročení úvěrového rámce u daného odběratele stane.

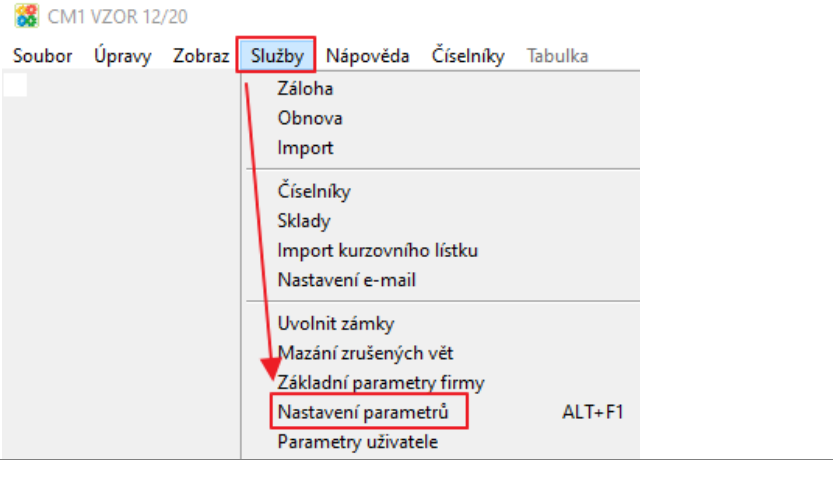

## Parametry:

**Info o odběrateli - počet roků do minulosti** - zvolíte počet let do minulosti, ze kterých se nezaplacené faktury počítají (implicitně 1 rok)

**Limit prodlení pohledávek - počet dnů** - zvolíte počet dnů po splatnosti, které tolerujete (nevyskakuje upozornění o nezaplacených fakturách, implicitně 10 dní)

**Zobrazovat nezaplacené faktury po splatnosti -** pokud má odběratel faktury po splatnosti nad limit úvěrového rámce v prodlení delším než je počet tolerovaných dnů, tak:

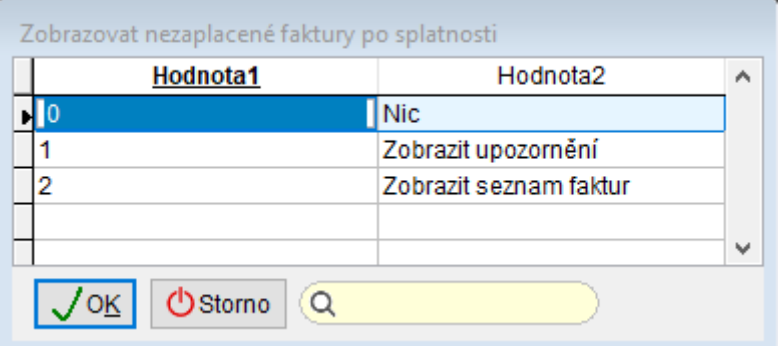

**1 -** Nic se nezobrazuje, implicitně nastaveno

**2** - Zobrazí se upozornění (viz pole poznámka v agendě adres na předchozí straně, př. "Jen za hotové", "Tomu nic neprodávat", "max. částka 10 tis.Kč" atp.)

**3 –** Zobrazí se formulář se seznamem faktur po splatnosti (včetně nezaplacených částek a počtu dní prodlení)